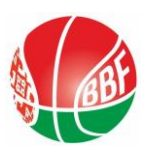

# **ИНСТРУКЦИЯ ПО ИНДИВИДУАЛЬНОЙ РЕГИСТРАЦИИ ИГРОКА НА ОБЩЕМИРОВОЙ ПЛАТФОРМЕ FIBA 3x3**

1) Заходим на сайт

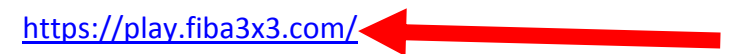

## 2) Выбираем язык (Русский)

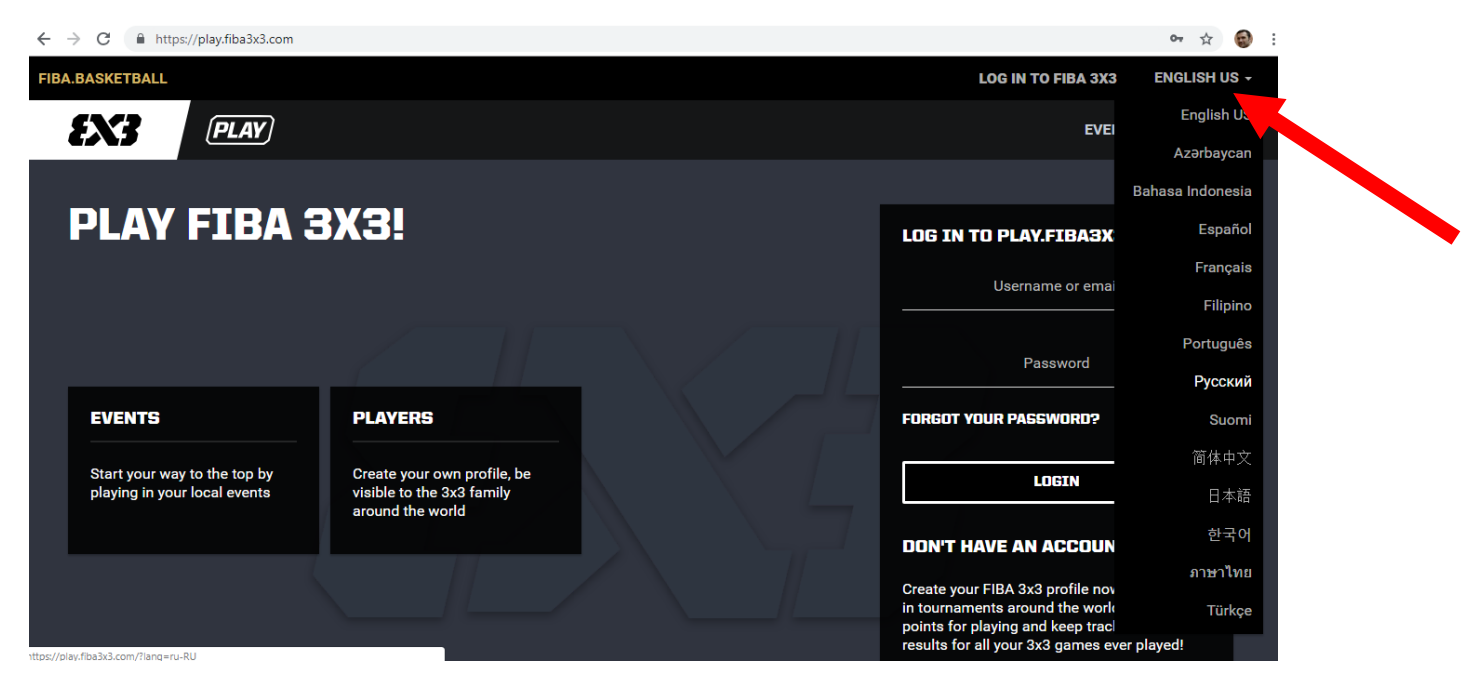

## 3) Нажимаем «ЗАРЕГИСТРИРОВАТЬСЯ»

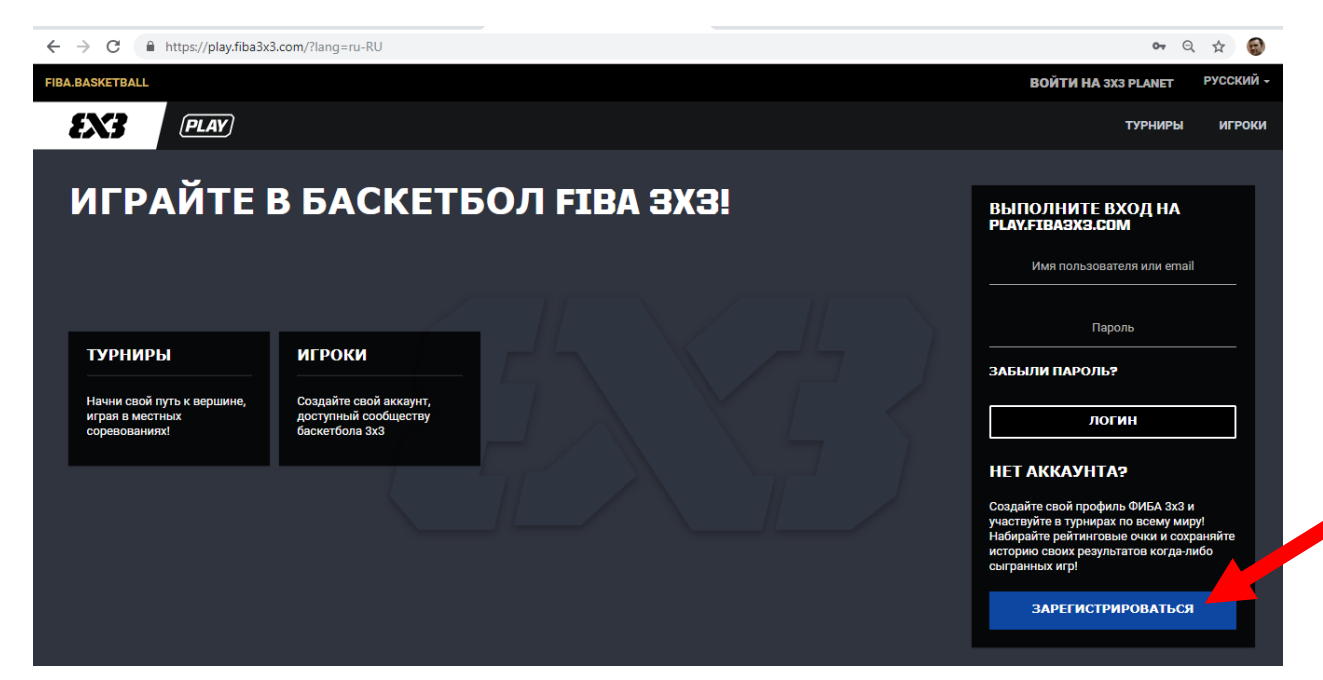

### 4) Вводим ваш пол и точную дату рождения

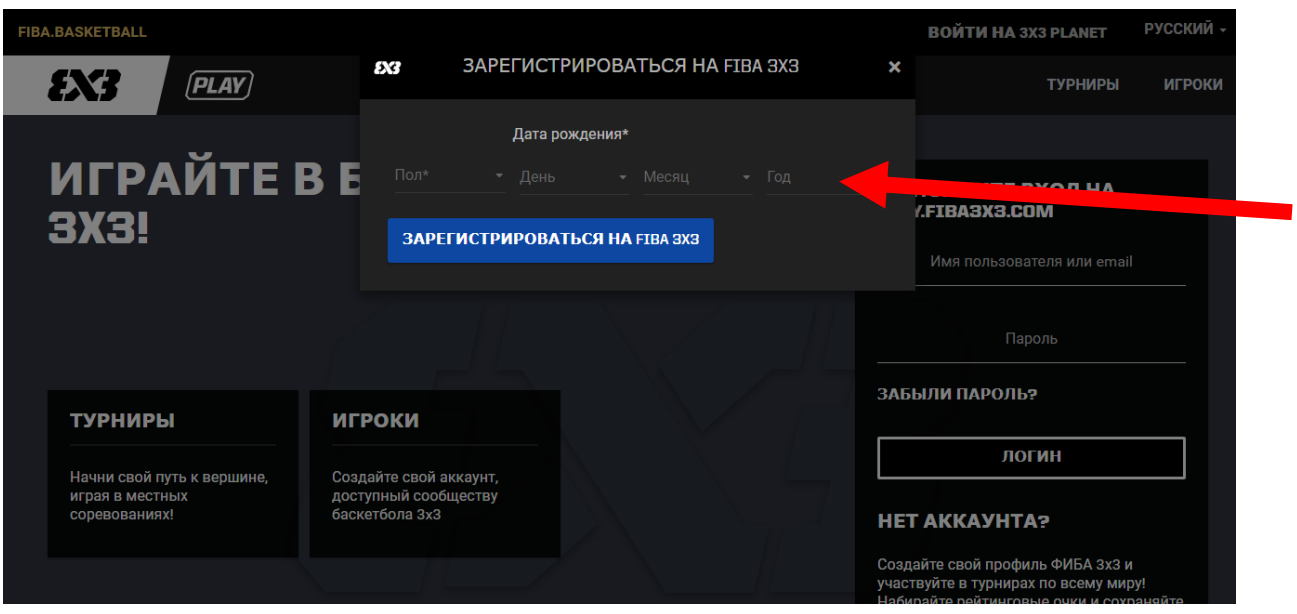

5) Вводим персональные данные:

- Реальные Имя и Фамилию
- Страну и город
- Вашу действующую электронную почту (e-mail)
- Номер телефона (необходим будет только для вашего доступа к сайту в случае утери пароля)
- Придумываем пароль
- Ставим «птичку» в квадратике и нажимаем «ЗАРЕГИСТРИРОВАТЬСЯ»

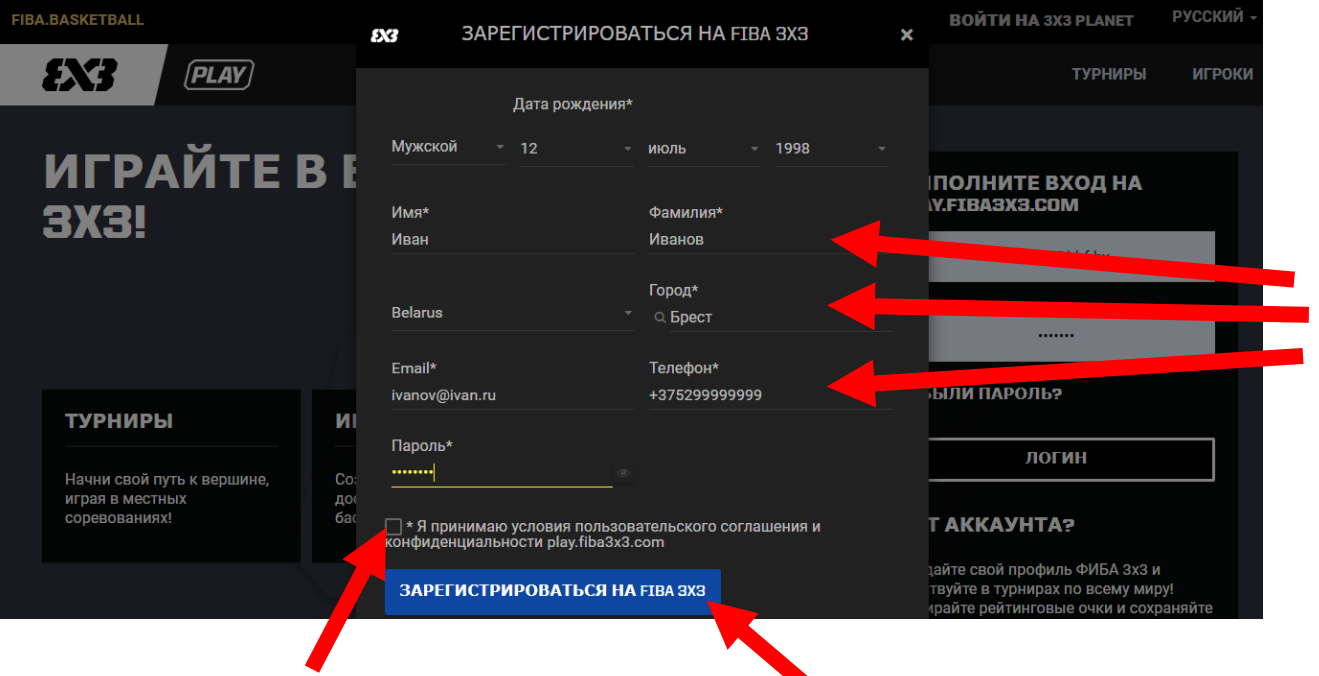

### 6) После данного шага откроется следующее окно:

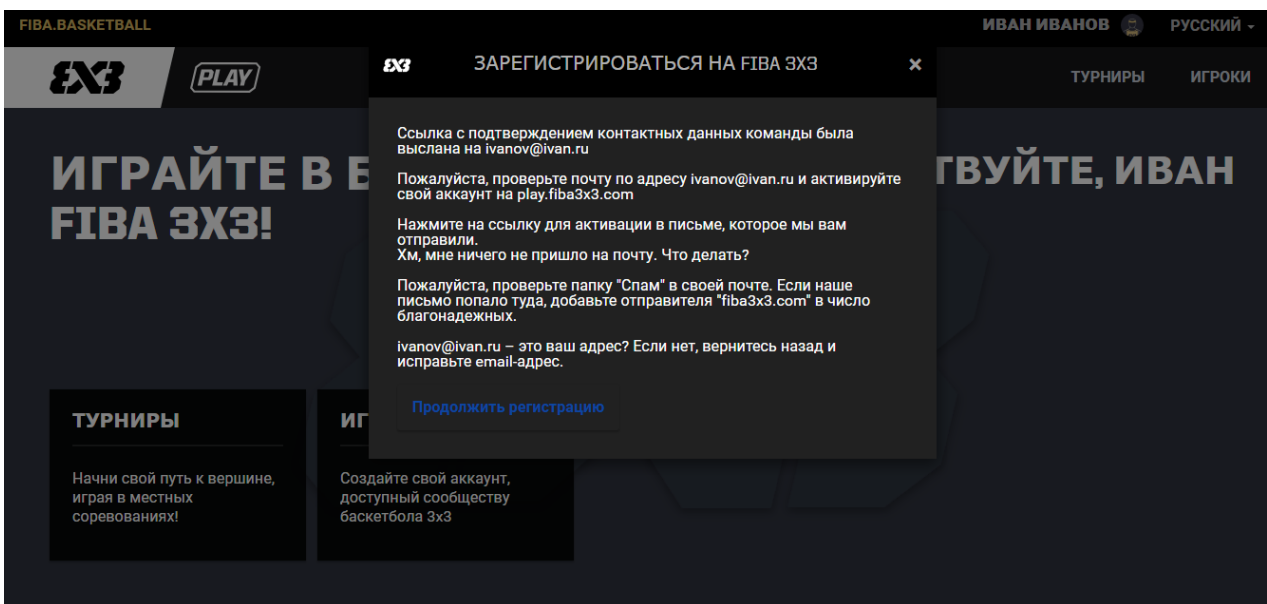

7) Осталось зайти в свой почтовый ящик (e-mail) и открыть письмо от FIBA 3x3. Если письмо не отображается во «Входящих», проверьте папку «Спам».

В этом письме необходимо нажать кнопку **CLICK HERE TO VERIFY E-MAIL ADDRESS**

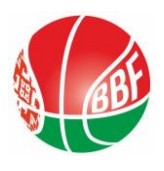

**Поздравляем!**

**Ваш аккаунт официально зарегистрирован в системе FIBA 3x3!**